## **Dotplot**

The Dotplot plugin provides a tool to build dotplots for DNA or RNA sequences. This allows comparing these sequences graphically. Using a dotplot, you can easily identify such differences between sequences as mutations, inversions, insertions, deletions and low-complexity regions.

Also the plugin provides advanced features: comparing multiple dotplots, navigation in a dotplot, dotplots synchronization, saving and loading a dotplot, etc.

An example of a dotplot view:

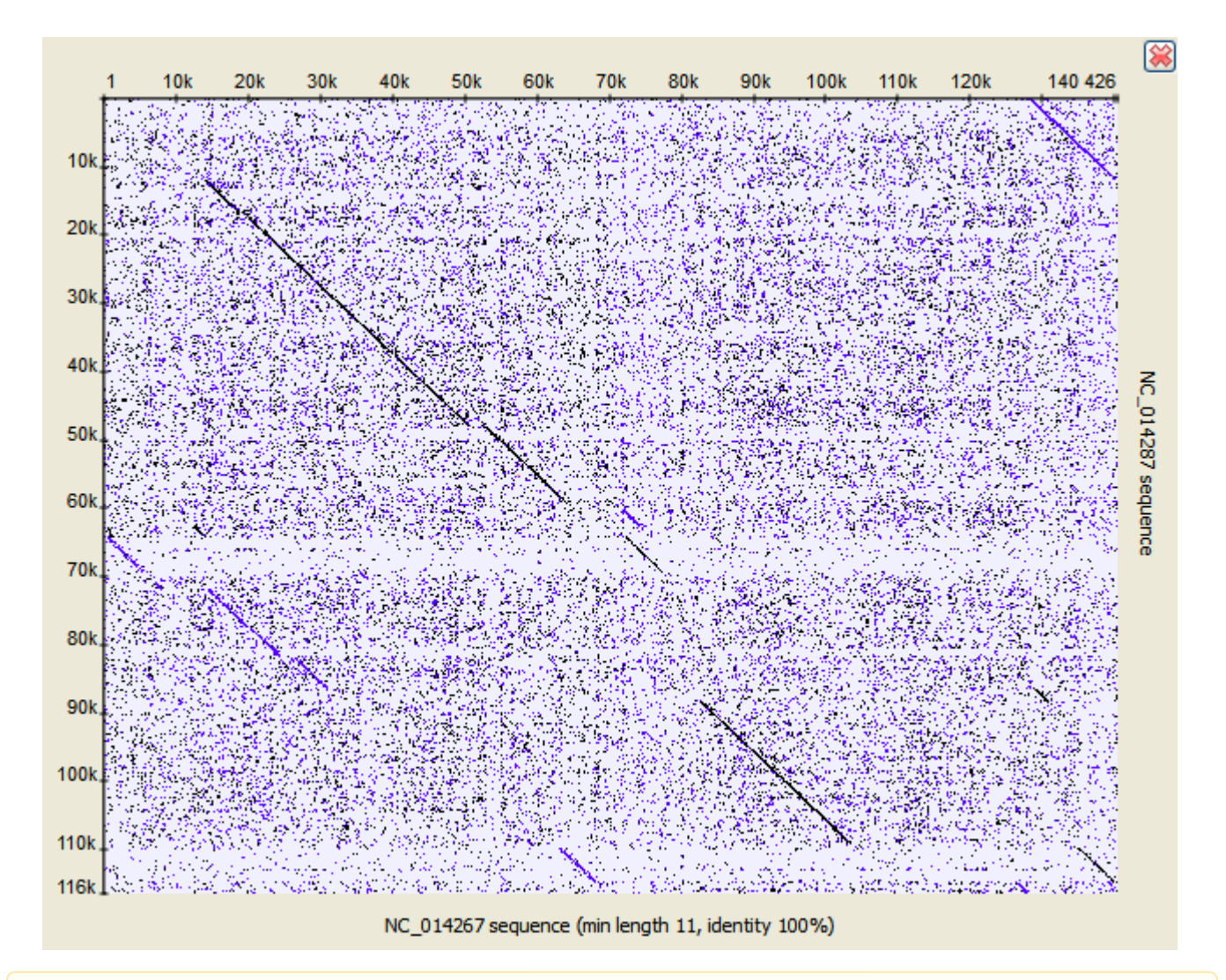

The Dotplot plugin uses the [Repeat Finder](https://doc.ugene.net/wiki/display/UM35/Repeat+Finder) plugin to build a dotplot, make sure you have the Repeat Finder plugin installed.

The Dotplot features are described in more details below.

[Creating Dotplot](https://doc.ugene.net/wiki/display/UM35/Creating+Dotplot)  $\bullet$ 

Λ

- $\bullet$ [Navigating in Dotplot](https://doc.ugene.net/wiki/display/UM35/Navigating+in+Dotplot)
- $\bullet$ [Zooming to Selected Region](https://doc.ugene.net/wiki/display/UM35/Zooming+to+Selected+Region)  $\bullet$
- [Selecting Repeat](https://doc.ugene.net/wiki/display/UM35/Selecting+Repeat)
- $\bullet$ [Interpreting Dotplot: Identifying Matches, Mutations, Invertions, etc.](https://doc.ugene.net/wiki/pages/viewpage.action?pageId=46499951)
- $\bullet$ [Editing Parameters](https://doc.ugene.net/wiki/display/UM35/Editing+Parameters)
- $\bullet$ [Filtering Results](https://doc.ugene.net/wiki/display/UM35/Filtering+Results)
- $\bullet$ [Saving Dotplot as Image](https://doc.ugene.net/wiki/display/UM35/Saving+Dotplot+as+Image)  $\bullet$
- [Saving and Loading Dotplot](https://doc.ugene.net/wiki/display/UM35/Saving+and+Loading+Dotplot)
- [Building Dotplot for Currently Opened Sequence](https://doc.ugene.net/wiki/display/UM35/Building+Dotplot+for+Currently+Opened+Sequence)
- [Comparing Several Dotplots](https://doc.ugene.net/wiki/display/UM35/Comparing+Several+Dotplots)